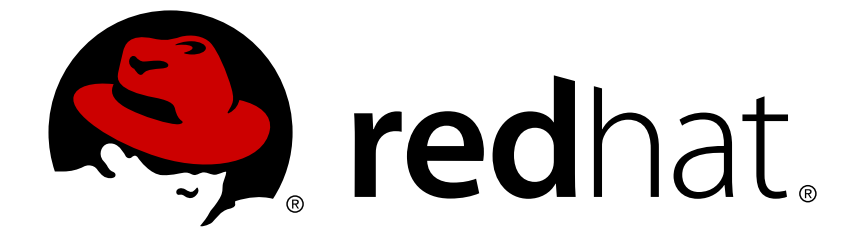

# **Red Hat Enterprise Linux Atomic Host 7**

# **Getting Started with Containers**

Getting Started with Containers

Last Updated: 2018-06-26

Getting Started with Containers

# **Legal Notice**

Copyright © 2018 Red Hat, Inc.

The text of and illustrations in this document are licensed by Red Hat under a Creative Commons Attribution–Share Alike 3.0 Unported license ("CC-BY-SA"). An explanation of CC-BY-SA is available at

http://creativecommons.org/licenses/by-sa/3.0/

. In accordance with CC-BY-SA, if you distribute this document or an adaptation of it, you must provide the URL for the original version.

Red Hat, as the licensor of this document, waives the right to enforce, and agrees not to assert, Section 4d of CC-BY-SA to the fullest extent permitted by applicable law.

Red Hat, Red Hat Enterprise Linux, the Shadowman logo, JBoss, OpenShift, Fedora, the Infinity logo, and RHCE are trademarks of Red Hat, Inc., registered in the United States and other countries.

Linux ® is the registered trademark of Linus Torvalds in the United States and other countries.

Java ® is a registered trademark of Oracle and/or its affiliates.

XFS ® is a trademark of Silicon Graphics International Corp. or its subsidiaries in the United States and/or other countries.

MySQL ® is a registered trademark of MySQL AB in the United States, the European Union and other countries.

Node.js ® is an official trademark of Joyent. Red Hat Software Collections is not formally related to or endorsed by the official Joyent Node.js open source or commercial project.

The OpenStack ® Word Mark and OpenStack logo are either registered trademarks/service marks or trademarks/service marks of the OpenStack Foundation, in the United States and other countries and are used with the OpenStack Foundation's permission. We are not affiliated with, endorsed or sponsored by the OpenStack Foundation, or the OpenStack community.

All other trademarks are the property of their respective owners.

## **Abstract**

Containers and Container Development

### **Table of Contents**

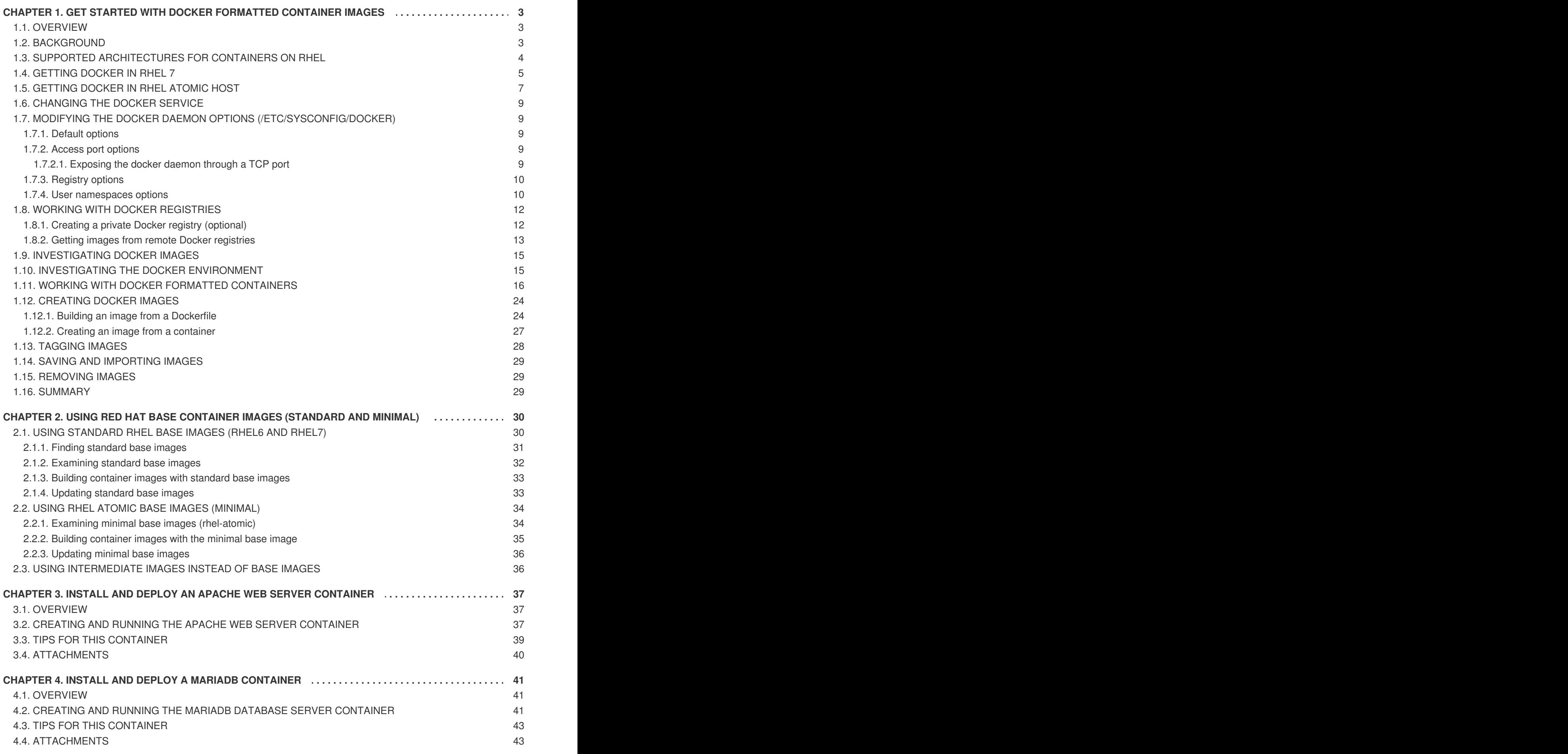

# <span id="page-6-0"></span>**CHAPTER 1. GET STARTED WITH DOCKER FORMATTED CONTAINER IMAGES**

# <span id="page-6-1"></span>**1.1. OVERVIEW**

The Docker project was responsible for popularizing container development in Linux systems. The original project defined a command and service (both named **docker**) and a format in which containers are structured. This chapter provides a hands-on approach to using the docker command and service to begin working with containers in Red Hat Enterprise Linux 7 and RHEL Atomic Host by getting and using container images and working with running containers.

# <span id="page-6-2"></span>**1.2. BACKGROUND**

Containers provide a means of packaging applications in lightweight, portable entities. Running applications within containers offers the following advantages:

- **Smaller than Virtual Machines**: Because container images include only the content needed to run an application, saving and sharing is much more efficient with containers than it is with virtual machines (which include entire operating systems)
- **Improved performance**: Likewise, since you are not running an entirely separate operating system, a container will typically run faster than an application that carries with it the overhead of a whole new virtual machine.
- **Secure**: Because a container typically has its own network interfaces, file system, and memory, the application running in that container can be isolated and secured from other activities on a host computer.
- **Flexible**: With an application's run time requirements included with the application in the container, a container is capable of being run in multiple environments.

Currently, you can run containers on Red Hat Enterprise Linux 7 (RHEL 7) Server and Red Hat Enterprise Linux Atomic (based on RHEL 7) systems. If you are unfamiliar with RHEL Atomic Host, you can learn more about it from RHEL Atomic Host 7 Installation and [Configuration](https://access.redhat.com/documentation/en/red-hat-enterprise-linux-atomic-host/version-7/installation-and-configuration-guide/) Guide or the upstream [Project](http://www.projectatomic.io/) Atomic site. Project Atomic produces smaller derivatives of RPM-based Linux distributions (RHEL, Fedora, and CentOS) that is made specifically to run containers in OpenStack, VirtualBox, Linux KVM and several different cloud environments.

This topic will help you get started with containers in RHEL 7 and RHEL Atomic Host. Besides offering you some hands-on ways of trying out containers, it also describes how to:

- Access RHEL-based container images from the Red Hat Registry
- Incorporate RHEL-entitled software into your containers

If you are interested in more details on how containers works, refer to the following:

- **Release Notes**: Refer to the Atomic Host and [Containers](https://access.redhat.com/documentation/en-US/Red_Hat_Enterprise_Linux/7/html-single/7.3_Release_Notes/index.html#known_issues_atomic_host_and_containers) section of the RHEL 7 Release Notes for an overview of containers and related features in RHEL 7.
- **Docker Project Site**: From the [Docker](https://www.docker.com/) site, you can learn about Docker from the What is Docker? page and the [Getting](http://docs.docker.com/mac/started/) Started page. There is also a Docker [Documentation](https://www.docker.com/whatisdocker/) page you can refer to.

**Docker man pages**: Again, with docker installed (RHEL Server only, not Atomic), type **man docker** to learn about the docker command. Then refer to separate man pages for each docker option (for example, type **man docker-image** to read about the **docker image** option).

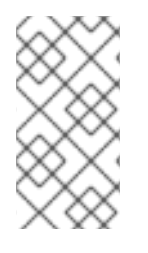

### **NOTE**

Currently, to run the docker command in RHEL 7 and RHEL Atomic Host you must have root privilege. In the procedure, this is indicated by the command prompt appearing as a hash sign (#). Configuring sudo will work, if you prefer not to log in directly to the root user account.

# <span id="page-7-0"></span>**1.3. SUPPORTED ARCHITECTURES FOR CONTAINERS ON RHEL**

Red Hat provides container images and container-related software for the following architectures:

- X86 64-bit (base and layered images)
- PowerPC 8 64-bit (base image only)
- PowerPC 9 64-bit (base image only)
- IBM s390x using RHEL-ALT (base image only)

All the descriptions in this chapter apply to using containers on RHEL Server and RHEL Atomic Host on X86\_64 computer architectures (32-bit X86 is not supported). However, Red Hat now also provides limited support for containers on 64-bit IBM Power systems (PPCle) and IBM s390x. When you follow the steps in this chapter on IBM Power and s390x systems, you should make the following modifications:

Of those container images provided by Red Hat, use only the standard RHEL 7 (rhel7/rhel) base image on Power 8, Power 9, and s390x systems. Other container images described in this chapter are not available on Power or s390x systems.

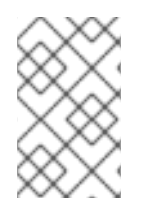

### **NOTE**

The Power 8 and Power 9 base image was originally refered to as **rhel7-ppc64le**. That image name will be retired in RHEL 7.6. For RHEL 7.5.2 and going forward, you can now simply refer to it as rhel7/rhel.

- There is no RHEL Atomic Host installation medium available for IBM Power or s390x systems. You must use installation media from Red Hat that provides the IBM Power or s390x versions of RHEL Server.
- The container related software repositories you enable with subscription-manager are different for X86\_64 systems and Power systems. See the following table for the repository names to use for Power systems in place of the X86\_64 repository names.

#### **Table 1.1. RHEL Server container-related software repos for different architectures**

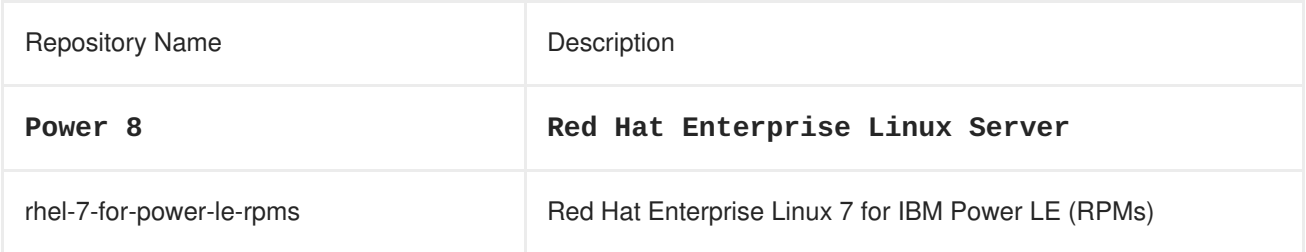

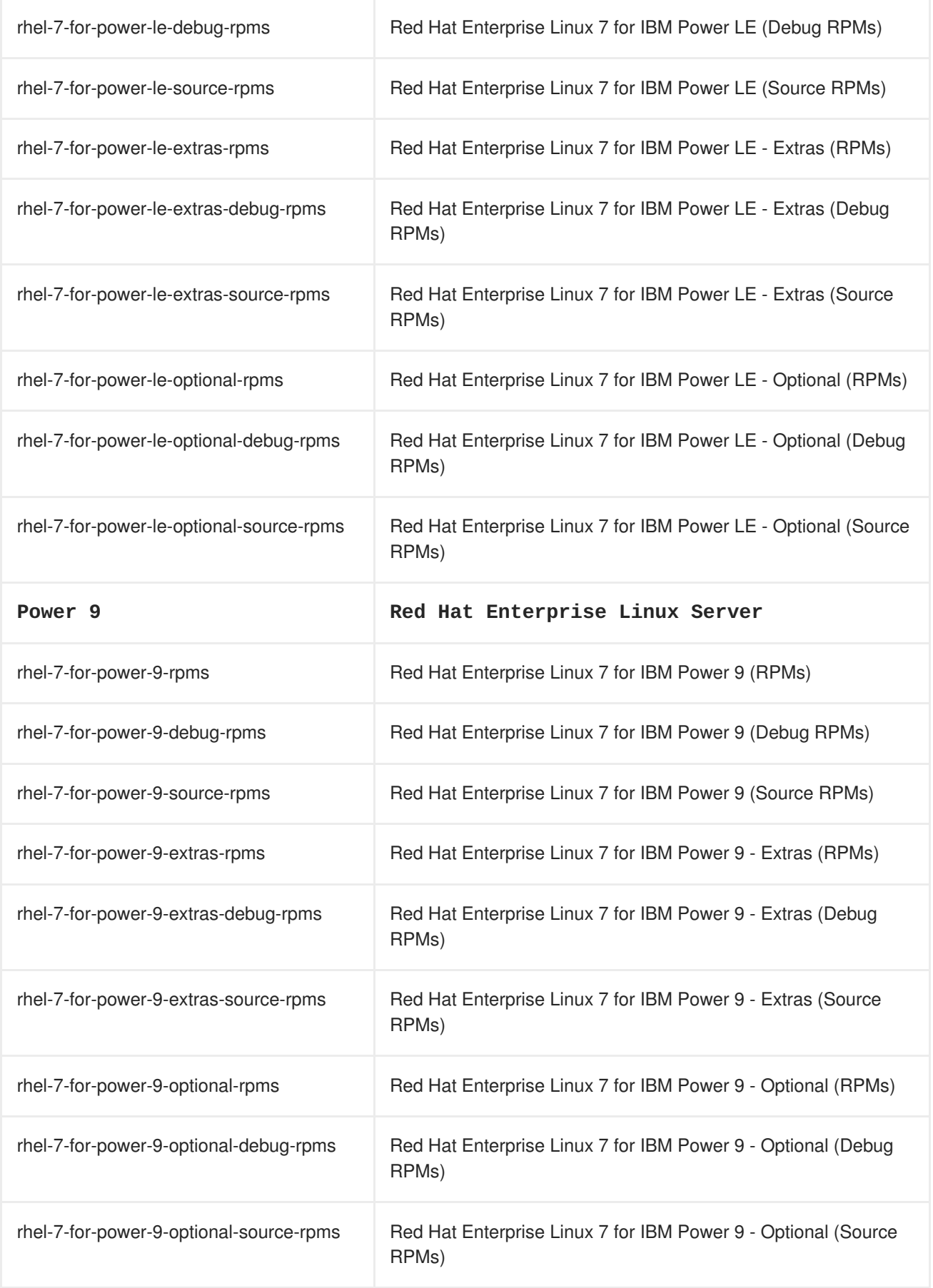

# <span id="page-8-0"></span>**1.4. GETTING DOCKER IN RHEL 7**

To get an environment where you can develop Docker containers, you can install a Red Hat Enterprise Linux 7 system to act as a development system as well as a container host. The docker package itself is

stored in a RHEL Extras repository (see the Red Hat [Enterprise](https://access.redhat.com/support/policy/updates/extras) Linux Extras Life Cycle article for a description of support policies and life cycle information for the Red Hat Enterprise Linux Extras channel).

Using the RHEL 7 subscription model, if you want to create Docker images or containers, you must properly register and entitle the host computer on which you build them. When you use **yum install** within a container to add packages, the container automatically has access to entitlements available from the RHEL 7 host, so it can get RPM packages from any repository enabled on that host.

**NOTE:** The docker packages and other container-related packages are only available for the RHEL Server and RHEL Atomic Host editions. They are not available for Workstation or other variants of RHEL.

- 1. **Install RHEL Server edition**: If you are ready to begin, you can start by installing a Red Hat Enterprise Linux system (Server edition) as described in the following: Red Hat Enterprise Linux 7 [Installation](https://access.redhat.com/site/documentation/en-US/Red_Hat_Enterprise_Linux/7/html/Installation_Guide/index.html) Guide
- 2. **Register RHEL**: Once RHEL 7 is installed, register the system. You will be prompted to enter your user name and password. Note that the user name and password are the same as your login credentials for Red Hat Customer Portal.

```
# subscription-manager register
Registering to: subscription.rhsm.redhat.com:443/subscription
Username: ********
Password: **********
```
3. **Choose pool ID**: Determine the pool ID of a subscription that includes Red Hat Enterprise Linux Server. Type the following at a shell prompt to display a list of all subscriptions that are available for your system, then attach the pool ID of one that meets that requirement:

```
# subscription-manager list --available Find valid RHEL pool ID
# subscription-manager attach --pool=pool_id
```
4. **Enable repositories**: Enable the following repositories, which will allow you to install the docker package and related software:

**NOTE**: The repos shown here are for X86 64 [architectures.](https://access.redhat.com/documentation/en-us/red_hat_enterprise_linux_atomic_host/7/single/getting_started_with_containers/#supported_architectures_for_containers_on_rhel) See Supported Architectures for Containers on RHEL to learn the names of repositories for other architectures.

# subscription-manager repos --enable=rhel-7-server-rpms # subscription-manager repos --enable=rhel-7-server-extras-rpms # subscription-manager repos --enable=rhel-7-server-optional-rpms

It is possible that some Red Hat subscriptions include enabled repositories that can conflict with eachother. If you believe that has happened, before enabling the repos shown above, you can disable all repos. See the How are [repositories](https://access.redhat.com/solutions/1443553) enabled solution for information on how to disable unwanted repositories.

**NOTE**: For information on the channel names required to get docker packages for Red Hat Satellite 5, refer to Satellite 5 repo to install Docker on Red Hat [Enterprise](https://access.redhat.com/solutions/1506593) Linux 7.

- 5. **Install Docker**: Some releases of RHEL and RHEL Atomic Host include two different versions of Docker:
	- **docker**: This package includes the version of Docker that is the default for the current release of RHEL. Install this package if you want a more stable version of Docker that is compatible with the current versions of Kubernetes and OpenShift available with Red Hat Enterprise Linux.

**docker-latest**: This package traditionally included a later version of Docker that you could use if you wanted to work with newer features of Docker. **NOTE**: As of RHEL 7.5, the docker-latest package is deprecated and should not be used. It also no longer supports a later version of Docker. For more information on the **docker-latest** package, see Introducing [docker-latest](https://access.redhat.com/articles/2317361) for RHEL 7 and RHEL Atomic Host.

To install and use the default **docker** package (along with a couple of dependent packages if they are not yet installed), type the following:

# yum install docker device-mapper-libs device-mapper-event-libs

#### 6. **Start docker**:

# systemctl start docker.service

#### 7. **Enable docker**:

# systemctl enable docker.service

#### 8. **Check docker status**:

```
# systemctl status docker.service
    docker.service - Docker Application Container Engine
       Loaded: loaded (/usr/lib/systemd/system/docker.service;
enabled; vendor preset: disabled)
      Drop-in: /usr/lib/systemd/system/docker.service.d
               |-flannel.conf
       Active: active (running) since Thu 2016-05-09 22:398:47 EDT;
14s ago
         Docs: http://docs.docker.com
     Main PID: 13495 (sh)
       CGroup: /system.slice/docker.service
               └─13495 /bin/sh -c /usr/bin/docker-current daemon
$OPTIONS
    ...
```
With the docker service running, you can obtain some Docker images and use the **docker** command to begin working with Docker images in RHEL 7.

### <span id="page-10-0"></span>**1.5. GETTING DOCKER IN RHEL ATOMIC HOST**

RHEL Atomic Host is a light-weight Linux operating system distribution that was designed specifically for running containers. It contains two different versions of the docker service, as well as some services that can be used to orchestrate and manage Docker containers, such as Kubernetes. Only one version of the docker service can be running at a time.

Because RHEL Atomic Host is more like an appliance than a full-featured Linux system, it is not made for you to install RPM packages or other software on. Software is added to Atomic Host systems by running container images.

RHEL Atomic Host has a mechanism for updating existing packages, but not for allowing users to add new packages. Therefore, you should consider using a standard RHEL 7 server system to develop your applications (so you can add a full compliment of development and debugging tools), then use RHEL Atomic Host to deploy your containers into a variety of virtualization and cloud environment.

That said, you can install a RHEL Atomic Host system and use it to run, build, stop, start, and otherwise work with containers using the examples shown in this topic. To do that, use the following procedure to get and install RHEL Atomic Host.

1. **Get RHEL Atomic Host**: RHEL Atomic Host is available from the Red Hat Customer Portal. You have the option of running RHEL Atomic Host as a live image (in **.qcow2** format) or installing RHEL Atomic Host from an installation medium (in .iso format). You can get RHEL Atomic in those (and other formats) from here:

RHEL Atomic Host [Downloads](https://access.redhat.com/downloads/content/271/ver=/rhel---7/latest/x86_64/product-software)

Then follow the Red Hat Enterprise Linux Atomic Host Installation and [Configuration](https://access.redhat.com/documentation/en/red-hat-enterprise-linux-atomic-host/version-7/installation-and-configuration-guide/) Guide instructions for setting up Atomic to run in one of several different physical or virtual environments.

2. **Register RHEL Atomic Host**: Once RHEL Atomic Host is installed, register the system using Subscription Management tools. (This will allow you to run **atomic upgrade** to upgrade Atomic software, but it won't let you install additional packages using the yum command.) For example:

```
# subscription-manager register --username=rhnuser \
   --password=rhnpasswd --auto-attach
```
**IMPORTANT**: Running containers with the docker command, as described in this topic, does not specifically require you to register the RHEL Atomic Host system and attach a subscription. However, if you want to run **yum install** commands within a container, the container must get valid subscription information from the RHEL Atomic Host or it will fail. If you need to enable repositories other than those enabled by default with the RHEL version the host is using, you should edit the **/etc/yum.repos.d/redhat.repo** file. You can do that manually within the container and set enabled=1 for the repository you want to use. You can also use **yum-config-manager**, a command-line tool for managing Yum repo files. You can use the following command to enable repos:

```
# yum-config-manager --enable REPOSITORY
```
You can also use **yum-config-manager** to display Yum global options, add repositories and others. **yum-config-manager** is documented in detail in the Red Hat Enterprise Linux 7 System Administrator's Guide. Since **redhat.repo** is a big file and editing it manually can be error prone, it is recommended to use **yum-config-manager**.

- 3. **Start using Docker**: RHEL Atomic Host comes with the docker package already installed and enabled. So, once you have logged in and subscribed your Atomic system, here is the status of docker and related software:
	- You can immediately begin running the docker command to work with docker images and containers.
	- The docker-distribution package is not installed. If you want to be able to pull and push images between your Atomic system and a private registry, you can install the dockerdistribution package on a RHEL 7 system (as described next) and access that registry to store your own container images.
	- A set of kubernetes packages, used to orchestrate Docker containers, are installed on RHEL Atomic Host, but Kubernetes services are not enabled by default. You need to enable and start several Kubernetes-related services to be able to orchestrate containers in RHEL Atomic Host with Kubernetes.

# <span id="page-12-0"></span>**1.6. CHANGING THE DOCKER SERVICE**

Whether you are using the docker service in RHEL Atomic Host or on a RHEL Server, you can change the behavior of the docker service. Ways of changing the behavior of the docker service include:

- **docker-latest**: Some releases of RHEL and RHEL Atomic Host include a stable version of docker, **docker** and a later version,**docker-latest**. At any time you can run either one of them. For more information on **docker** and **docker-latest**, their differences, and switching between them, see Introducing [docker-latest](https://access.redhat.com/articles/2317361) for RHEL 7 and RHEL Atomic Host.
- **docker daemon settings**: Another way to change how the docker service behaves is to changes settings that are passed to the docker daemon in the /etc/sysconfig/docker file. To see a list of options available with **docker daemon**, type **docker daemon --help**. The next section shows examples of docker daemon features you might want to change.

# <span id="page-12-1"></span>**1.7. MODIFYING THE DOCKER DAEMON OPTIONS (/ETC/SYSCONFIG/DOCKER)**

When the docker daemon starts in RHEL or RHEL Atomic Host, it reads the settings in the **/etc/sysconfig/docker** file and adds them to the **docker daemon** command line. See available options by typing the following command:

\$ docker daemon --help

The following are a few options you may want to consider adding to your **/etc/sysonfig/docker** file so that they are picked up when your docker daemon runs.

### <span id="page-12-2"></span>**1.7.1. Default options**

The OPTIONS value in **/etc/sysconfig/docker** sets the options that are sent by default to the docker daemon. These include **--selinux-enabled** (which enables the SELinux feature for the daemon) and**- log-driver** (which tells docker to pass log messages to the systemd journal). Any other options can be added (space-separated) to that line:

OPTIONS='--selinux-enabled --log-driver=journald'

### <span id="page-12-3"></span>**1.7.2. Access port options**

By default, the docker daemon only listens for API requests through a unix domain socket, which is only exposed to the local host and requires root user permissions or docker group permissions to access the daemon.

The Docker project does not provide an authentication method with the docker daemon because it expects you to do remote authentication through Docker Swarm. With Red Hat, you can gain outside access to container services using the **oc** command, which requires OpenShift authentication before accessing container services.

However, you can configure the docker daemon to listen on an external TCP port as well. *Red Hat recommends against doing this, because the docker daemon does no authentication, so any external process with access to the TCP port would have root access to the daemon.*

### <span id="page-12-4"></span>**1.7.2.1. Exposing the docker daemon through a TCP port**

If you accept the risks, you can configure the docker daemon to listen on an external TCP port by adding the **-H** option to the daemon at run time. For example, to make docker always start with this configuration, open the **/etc/sysconfig/docker** file and modify the OPTIONS line:

OPTIONS='--selinux-enabled --log-driver=journald --signatureverification=false -H tcp://0.0.0.0:2375'

This configuration exposes the docker daemon to any requests on the encrypted TCP port 2376 for all external interfaces. Port 2375 can be used for unencrypted communication with the daemon.

#### <span id="page-13-0"></span>**1.7.3. Registry options**

When asked to search for or pull images, the docker command uses the Docker registry (docker.io) to complete those activities. In RHEL and RHEL Atomic Host, this entry in the /etc/sysconfig/docker file causes the Red Hat registry (registry.access.redhat.com) to be used first:

```
ADD_REGISTRY='--add-registry registry.access.redhat.com'
```
If you wanted to add a private registry that you installed yourself, just add another --add-registry. For example:

```
ADD_REGISTRY='--add-registry registry.access.redhat.com --add-registry
myregistry.example.com'
```
If you want to prevent users from pulling images from the Docker registry, uncomment the BLOCK\_REGISTRY entry so it appears as follows:

```
BLOCK_REGISTRY='--block-registry docker.io'
```
To access a registry that uses https protocol for security, but is not set up with certificates for authentication, you can still access that registry by defining it as an insecure registry in the /etc/sysconfig/docker file. For example:

```
INSECURE_REGISTRY='--insecure-registry newregistry.example.com'
```
#### <span id="page-13-1"></span>**1.7.4. User namespaces options**

Enabling the user namespaces mapping option for the docker daemon allows you to run applications with root privilege inside a container, but have them run as a different, typically non-privileged, user on the host. To set up user namespaces mappings, you need to:

- Enable a few user namespaces kernel options
- Tell the docker daemon to remap user namespaces
- Set up the user namespace mapping, based on user/group names or IDs

Assigning **default** to the **--userns-remap** option creates a user and group named dockremap. The associated UID and GID numbers are mapped into that account in the **/etc/subuid** and **/etc/subgid** files, respectively. Currently, only a single UID and GID can be mapped per daemon. See Daemon user namespace options for details on how user [namespaces](https://docs.docker.com/engine/reference/commandline/dockerd/#daemon-user-namespace-options) work.

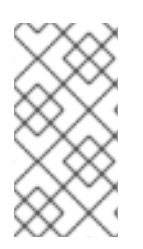

### **NOTE**

The user namespaces kernel feature is fully supported (generally available) in RHEL 7.4. However, the specific implementation of user namespaces related to the docker service is identified as a technology preview while Red Hat locks down a few security issues associated with non-root user mounts.

Follow these instructions to enable user namespaces:

1. Add the **namespace.unpriv\_enable=1** option to the kernel (vmlinuz\*) command line. To do this, use the grubby command as follows (replacing the exact version of vmlinuz with the one on your system):

```
# grubby --args="namespace.unpriv enable=1" \setminus--update-kernel=/boot/vmlinuz-3.10.0-693.el7.x86_64
```
2. Add a value to the **user.max\_user\_namespaces** kernel tuneable so it is set permanently as follows:

# echo "user.max\_user\_namespaces=15076" >> /etc/sysctl.conf

3. Assign users and groups to be mapped by user namespaces. To not conflict with any existing UIDs and GIDs in this example, the new UID and GID are mapped into 808080.

# echo dockremap:808080:1000 >> /etc/subuid # echo dockremap:808080:1000 >> /etc/subgid

4. Edit the **/etc/sysconfig/docker** file and add **--userns-remap** to the OPTIONS value, so it is picked up when the docker service runs. Here's how that line would look with other values on the OPTIONS line:

```
OPTIONS='--selinux-enabled --log-driver=journald --signature-
verification=false --userns-remap=default'
```
5. Reboot the system. After the system comes up, check that the kernel options were properly assigned and that the docker service is running with user namespaces enabled.

```
$ cat /proc/cmdline
BOOT_IMAGE=/vmlinuz-3.10.0-693.el7.x86_64 ... quiet LANG=en_US.UTF-8
namespace.unpriv enable=1
$ sysctl -a | grep user.max_user_namespaces
user.max_user_namespaces = 15076
$ systemctl status docker | grep userns
           ├─1044 /usr/bin/dockerd-current --add-runtime docker-
runc=/usr/libexec/docker/docker-runc-current --default-
runtime=docker-runc --authorization-plugin=rhel-push-plugin --exec-
opt native.cgroupdriver=systemd --userland-proxy-
path=/usr/libexec/docker/docker-proxy-current --selinux-enabled --
log-driver=journald --signature-verification=false --userns-
remap=default --add-registry registry.access.redhat.com
```
6. Try running a container to make sure the docker service is working:

\$ sudo docker run --rm -it rhel7 /bin/bash [root@8b351bc1599f /]#

Open a separate shell (outside the container) to check that the assigned user ID (in this case, 808080) is used to run the containerized bash shell in the example:

\$ ps -ef | grep /bin/bash root 9234 3888 0 13:32 pts/0 00:00:00 /usr/bin/dockercurrent run --rm -it rhel7 /bin/bash 808080 9300 9286 0 13:32 pts/1 00:00:00 /bin/bash

### <span id="page-15-0"></span>**1.8. WORKING WITH DOCKER REGISTRIES**

A Docker registry provides a place to store and share docker containers that are saved as images that can be shared with other people. While you can build and store container images on your local system without installing a registry, or use the Docker Hub Registry to share your images with the world, installing a private registry lets you share your images with a private group of developers or users.

With the registry software available with RHEL and RHEL Atomic Host, you can pull images from the Red Hat Customer Portal and push or pull images to and from your own private registry. You see what images are available to pull from the Red Hat Customer Portal (using **docker pull**) by searching the Red Hat [Container](https://access.redhat.com/search/browse/container-images) Images Search Page.

This section describes how to start up a local registry, load Docker images to your local registry, and use those images to start up docker containers. The version of the Docker Registry that is currently available with Red Hat Enterprise Linux is Docker [Registry](https://github.com/docker/distribution) 2.0.

### <span id="page-15-1"></span>**1.8.1. Creating a private Docker registry (optional)**

To create a private Docker registry you can use the docker-distribution service. You can install the docker-distribution package in RHEL 7 (it's not available in Atomic) and enable and start the service as follows:

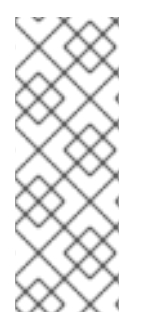

#### **NOTE**

RHEL Atomic Host does not support the **yum** command for installing packages. To get around this issue, you could use the **yumdownloader docker-distribution** command to download the package to a RHEL system, copy it to the Atomic system, install it on the Atomic system using **rpm-ostree install ./dockerdistribution\*rpm** and reboot. You could then set up the docker-distribution service as described below.

1. **Install docker-distribution**: To install the docker-distribution package you must have enabled the **rhel-7-server-extras-rpms** repository (as described earlier). They you can install the package as follows:

# yum install -y docker-distribution

2. **Enable and start the docker-distribution service**: Type the following to enable, start and check the status of the docker-distribution service:

# systemctl enable docker-distribution # systemctl start docker-distribution

```
# systemctl status docker-distribution
• docker-distribution.service - v2 Registry server for Docker
   Loaded: loaded (/usr/lib/systemd/system/docker-
distribution.service;
       disabled; vendor preset: disabled)
   Active: active (running) since Tue 2016-05-10 06:30:26 EDT; 1min
10s ago
 Main PID: 8923 (registry)
   CGroup: /system.slice/docker-distribution.service
           └─8923 /usr/bin/registry /etc/docker-
distribution/registry/config.yml
   ...
```
3. **Registry firewall issues**: The docker-distribution service listens on TCP port 5000, so access to that port must be open to allow clients outside of the local system to be able to use the registry. This applies regardless of whether you are running docker-distribution and docker on the same system or on different systems. The firewalld service is available, but disabled by default in Atomic Host. You can enable and start firewalld, then open TCP port 5000 follows:

```
# systemctl enable firewalld
# systemctl start firewalld
# firewall-cmd --zone=public --add-port=5000/tcp
# firewall-cmd --zone=public --add-port=5000/tcp --permanent
# firewall-cmd --zone=public --list-ports
5000/tcp
```
or if have enabled the legacy firewall service, you could add the following command to the /etc/sysconfig/iptables file to open access to that port each time the service starts:

iptables -A INPUT -m state --state NEW -m tcp -p tcp --dport 5000 -j ACCEPT

#### <span id="page-16-0"></span>**1.8.2. Getting images from remote Docker registries**

To get Docker images from a remote registry (such as Red Hat's own Docker registry) and add them to your local system, use the **docker pull** command:

# docker pull <registry>[:<port>]/[<namespace>/]<name>:<tag>

The *<registry*> is a host that provides the docker-distribution service on TCP *<port>* (default: 5000). Together, *<namespace>* and *<name>* identify a particular image controlled by *<namespace>* at that registry. Some registries also support raw *<name>*; for those, *<namespace>* is optional. When it is included, however, the additional level of hierarchy that *<namespace>* provides is useful to distinguish between images with the same *<name>*. For example:

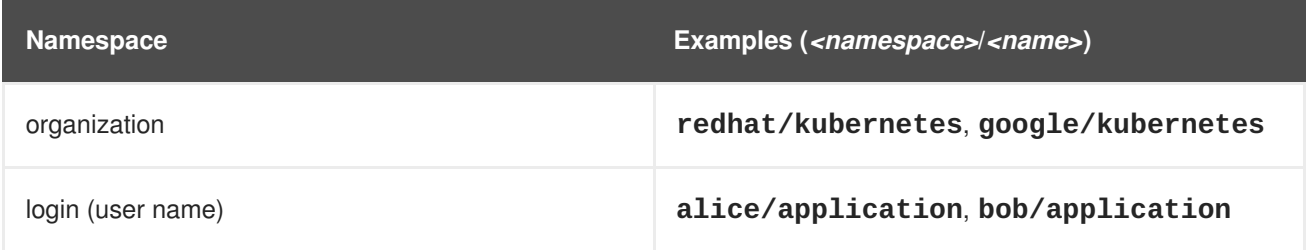

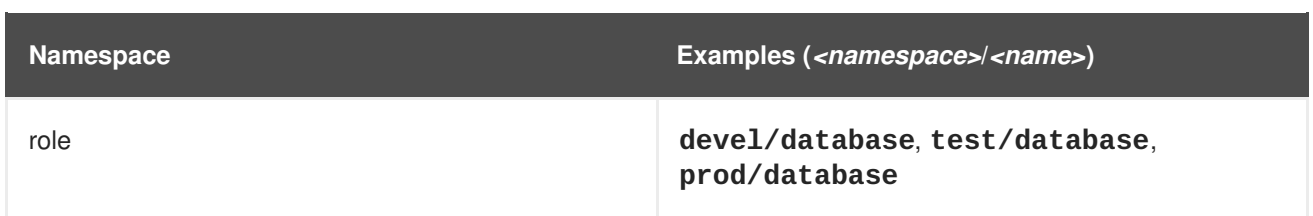

The only Docker registry that Red Hat supports at the moment is the one at registry.access.redhat.com. If you have access to a Docker image that is stored as a tarball, you can load that image into your Docker registry from your local file system.

**docker pull**: Use the pull option to pull an image from a remote registry. To pull the rhel base image from the Red Hat registry, type **docker pull registry.access.redhat.com/rhel7/rhel**. To make sure that the image originates from the Red Hat registry, type the hostname of the registry, a slash, and the image name. The following command demonstrates this and pulls the **rhel** image for the Red Hat Enterprise Linux 7 release from the Red Hat registry:

```
# docker pull registry.access.redhat.com/rhel7/rhel
```
An image is identified by a repository name (registry.access.redhat.com), a namespace name (rhel7) and the image name (rhel). You could also add a tag (which defaults to :latest if not entered). The repository name **rhel**, when passed to the **docker pull** command without the name of a registry preceding it, is ambiguous and could result in the retrieval of an image that originates from an untrusted registry. If there are multiple versions of the same image, adding a tag, such as **latest** to form a name such as **rhel:latest**, lets you choose the image more explicitly.

To see the images that resulted from the above **docker pull** command, along with any other images on your system, type **docker images**:

```
# docker images
REPOSITORY
            TAG     IMAGE ID   CREATED   VIRTUAL SIZE
registry.access.redhat.com/rhel7/rhel
            latest 95612a3264fc 6 weeks ago 203.3 MB
registry.access.redhat.com/rhel7/rhel-tools
            latest 3b7bd2d69242 6 weeks ago 1.219 GB
registry.access.redhat.com/rhel7/cockpit-ws
            latest 3bf463e43334 6 weeks ago 220.1 MB
registry.access.redhat.com/aep3_beta/aep-docker-registry
            latest 3c272743b20a 6 weeks ago 478.5 MB
registry.access.redhat.com/rhel7/etcd
            latest c0a7c32e9eb9 9 weeks ago 241.7 MB
```
**docker load**: If you have a container image stored as a tarball on your local file system, you can load that image tarball so you can run it with the docker command on your local system. Here is how:

1. With the Docker image tarball in your current directory, you can load that tarball to the local system as follows:

# docker load -i rhel-server-docker-7.2.x86\_64.tar.gz

2. To push that same image to the registry running on your localhost, tag the image with your hostname (or "localhost") plus the port number of the docker-distribution service (TCP port 5000). **docker push** uses that tag information to push the image to the proper registry:

# docker tag bef54b8f8a2f localhost:5000/myrhel7 docker push localhost:5000/myrhel7 The push refers to a repository [localhost:5000/myrhel7] (len: 1) Sending image list Pushing repository localhost:5000/myrhel7 (1 tags) bef54b8f8a2f: Image successfully pushed latest: digest: sha256:7296465ccce190e08a71e6b2cfba56aa8279a1b329827c0f1016b80044c20 cb9 size: 5458 ...

### <span id="page-18-0"></span>**1.9. INVESTIGATING DOCKER IMAGES**

If images have been pulled or loaded into your local registry, you can use the docker command **docker images** to view those images. Here's how to list the images on your local system:

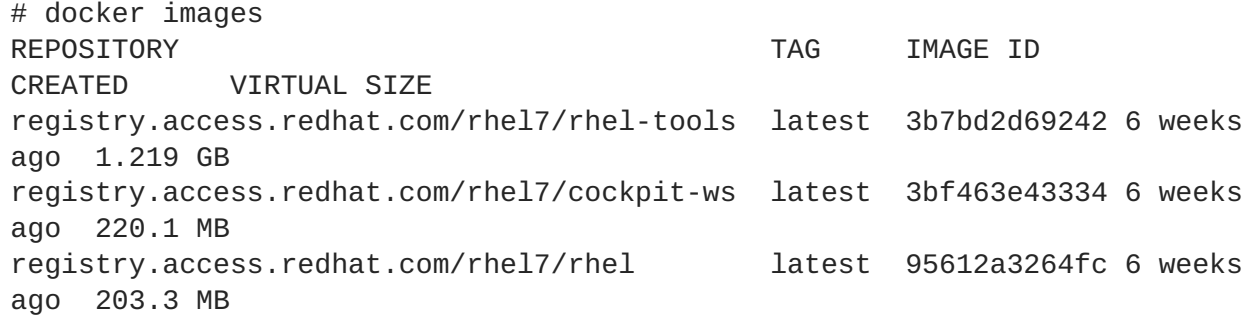

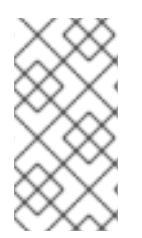

### **NOTE**

The default option to push an image or repository to the upstream Docker.io registry (**docker push**) is disabled in the Red Hat version of the docker command. To push an image to a specific registry, identify the registry, its port number, and a tag that you designate in order to identify the image.

### <span id="page-18-1"></span>**1.10. INVESTIGATING THE DOCKER ENVIRONMENT**

Now that you have the docker and docker-distribution services running, with a few containers available, you can start investigating the Docker environment and looking into what makes up a container. Run **docker** with the **version** and **info** options to get a feel for your Docker environment.

**docker version**: The version option shows which versions of different Docker components are installed.

```
# docker version
Client:
Version: 1.10.3
API version: 1.22
Package version: docker-common-1.10.3-44.el7.x86_64
Go version: go1.4.2
Git commit: 7ffc8ee-unsupported
Built: Fri Jun 17 15:27:21 2016
OS/Arch: linux/amd64
Server:
```
Version: 1.10.3 API version: 1.22 Package version: docker-common-1.10.3-44.el7.x86\_64 Go version: go1.4.2 Git commit: 7ffc8ee-unsupported Built: Fri Jun 17 15:27:21 2016 OS/Arch: linux/amd64

**docker info**: The info option lets you see the locations of different components, such as how many local containers and images there are, as well as information on the size and location of Docker storage areas.

```
# docker info
Containers: 9
Images: 25
Server Version: 1.10.3
Storage Driver: devicemapper
Pool Name: docker-253:0-21214-pool
Pool Blocksize: 65.54 kB
Base Device Size: 107.4 GB
Backing Filesystem:
Data file: /dev/loop0
Metadata file: /dev/loop1
Data Space Used: 5.367 GB
Data Space Total: 107.4 GB
Data Space Available: 5.791 GB
Metadata Space Used: 4.706 MB
Metadata Space Total: 2.147 GB
Metadata Space Available: 2.143 GB
Udev Sync Supported: true
Deferred Removal Enabled: false
Deferred Deletion Enabled: false
Deferred Deleted Device Count: 0
Data loop file: /var/lib/docker/devicemapper/devicemapper/data
Metadata loop file: /var/lib/docker/devicemapper/devicemapper/metadata
 Library Version: 1.02.107-RHEL7 (2015-12-01)
Execution Driver: native-0.2
Logging Driver: json-file
Kernel Version: 3.10.0-327.18.2.el7.x86_64
Operating System: Red Hat Enterprise Linux Atomic Host 7.2
CPUs: 1
Total Memory: 1.907 GiB
Name: atomic-7.2-12
ID: JSDA:MGJV:ALYX:N6RC:YXER:M4OJ:GYR2:GYQK:BPZX:GQOA:F476:WLQY
```
# <span id="page-19-0"></span>**1.11. WORKING WITH DOCKER FORMATTED CONTAINERS**

Docker images that are now on your system (whether they have been run or not) can be managed in several ways. The **docker run** command lets you say which command to run in a container. Once a container is running, you can stop, start, and restart it. You can remove containers you no longer need (in fact you probably want to). Before you run an image, it is a good idea to investigate its contents.

**Investigate a container image** After you pull an image to your local system and before you run it, it is a good idea to investigate that image. Reasons for investigating an image before you run it include:

- Understanding what the image does
- Checking that the image has the latest security patches
- Seeing if the image opens any special privileges to the host system

Tools (such as openscap) are being integrated with container tools to allow them to scan a container image before you run it. In the mean time, however, you can use **docker inspect** to get some basic information about what an image does. You also have the option of mounting the image to your host system and using tools from the host to investigate what's in the image. Here is an example of investigating what a container image does before you run it:

1. **Inspect an image**: Run **docker inspect** to see what command is executed when you run the container image, as well as other information. Here are examples of examining the rhel7/rhel and rhel7/rsyslog container images (with only snippets of information shown here):

```
# docker inspect rhel7/rhel
...
"Cmd": [
         "/usr/bin/bash"
      ],
        "Image": "",
        "Volumes": null,
"Entrypoint": null,
 ...
# docker inspect rhel7/rsyslog
"INSTALL": "docker run --rm --privileged -v /:/host -e HOST=/host -e
IMAGE=IMAGE
    -e NAME=NAME IMAGE /bin/install.sh",
"Name": "rhel7/rsyslog",
"RUN": "docker run -d --privileged --name NAME --net=host --pid=host
    -v /etc/pki/rsyslog:/etc/pki/rsyslog -v
/etc/rsyslog.conf:/etc/rsyslog.conf
    -v /etc/sysconfig/rsyslog:/etc/sysconfig/rsyslog -v
/etc/rsyslog.d:/etc/rsyslog.d
    -v /var/log:/var/log -v /var/lib/rsyslog:/var/lib/rsyslog -v
/run:/run
    -v /etc/machine-id:/etc/machine-id -v
/etc/localtime:/etc/localtime -e IMAGE=IMAGE
    -e NAME=NAME --restart=always IMAGE /bin/rsyslog.sh",
"Release": "21",
"UNINSTALL": "docker run --rm --privileged -v /:/host -e HOST=/host
-e IMAGE=IMAGE -e NAME=NAME IMAGE /bin/uninstall.sh",
"Vendor": "Red Hat, Inc.",
"Version": "7.2",
  ...
```
The rhel7/rhel container will execute the bash shell, if no other argument is given when you start it with **docker run**. If an Entrypoint were set, its value would be used instead of the Cmd value (and the value of Cmd would be used as an argument to the Entrypoint command).

In the second example, the rhel7/rsyslog container image is meant to be run with the **atomic** command. The INSTALL, RUN, and UNINSTALL labels show that special privileges are open to the host system and selected volumes are mounted from the host when you do **atomic install**, **atomic run**, or **atomic uninstall** commands.

2. **Mount an image**: Using the **atomic** command, mount the image to the host system to further investigate its contents. For example, to mount the rhel7/rhel container image to the **/mnt** directory locally, type the following:

# atomic mount rhel7/rhel /mnt # ls /mnt bin dev home lib64 mnt proc run srv tmp var boot etc lib media opt root sbin sys usr

After the **atomic mount**, the contents of the rhel7/rhel container are accessible from the **/mnt** directory on the host. Use **ls** or other commands to explore the contents of the image.

3. **Check the image's package list**: To check the packages installed in the container, you can tell the **rpm** command to examine the packages installed on the file system you just made available to the /mnt directory:

```
# rpm -qa --root /mnt | less
```
You can step through the packages in the container or search for particular versions that may require updating. When you are done with that, you can browse the image's file system for other software of interest.

4. **Unmount the image**: When you are done investigating the image, you can unmount it as follows:

# atomic umount /mnt

In the near future, look for software scanning features, such as Openscap or Black Duck, to be available for scanning your container images. When they are, you will be able to use the **atomic scan** command to scan your images.

#### **Running Docker containers**

When you execute a **docker run** command, you essentially spin up and create a new container from a Docker image. That container consists of the contents of the image, plus features based on any additional options you pass on the **docker run** command line.

The command you pass on the **docker run** command line sees the inside the container as its running environment so, by default, very little can be seen of the host system. For example, by default, the running applications sees:

- The file system provided by the Docker image.
- A new process table from inside the container (no processes from the host can be seen).
- New network interfaces (by default, a separate docker network interface provides a private IP address to each container via DHCP).

If you want to make a directory from the host available to the container, map network ports from the container to the host, limit the amount of memory the container can use, or expand the CPU shares available to the container, you can do those things from the **docker run** command line. Here are some examples of docker run command lines that enable different features.

**EXAMPLE #1 (Run a quick command)**: This docker command runs the **ip addr show eth0** command to see address information for the eth0 network interface within a container that is generated from the RHEL image. Because this is a bare-bones container, we mount the **/usr/sbin** directory from the RHEL 7

host system for this demonstration (mounting is done by the -v option), because it contains the **ip** command we want to run. After the container runs the command, which shows the IP address (**172.17.0.2/16**) and other information about eth0, the container stops and is deleted (**--rm**).

```
# docker run -v /usr/sbin:/usr/sbin \
    --rm rhel /usr/sbin/ip addr show eth0
20: eth0: mtu 1500 qdisc pfifo_fast state UP qlen 1000
    link/ether 4e:90:00:27:a2:5d brd ff:ff:ff:ff:ff:ff
    inet 172.17.0.10/16 scope global eth0
       valid_lft forever preferred_lft forever
    inet6 fe80::4c90:ff:fe27:a25d/64 scope link tentative
       valid_lft forever preferred_lft forever
```
If you feel that this is a container you wanted to keep around and use again, consider assigning a name to it, so you can start it again later by name. For example, I named this container myipaddr:

```
# docker run -v /usr/sbin:/usr/sbin \
    --name=myipaddr rhel /usr/sbin/ip addr show eth0
20: eth0: mtu 1500 qdisc pfifo_fast state UP qlen 1000
    link/ether 4e:90:00:27:a2:5d brd ff:ff:ff:ff:ff:ff
    inet 172.17.0.10/16 scope global eth0
       valid_lft forever preferred_lft forever
    inet6 fe80::4c90:ff:fe27:a25d/64 scope link tentative
       valid_lft forever preferred_lft forever
# docker start -i myipaddr
```

```
22: eth0: mtu 1500 qdisc pfifo_fast state UP qlen 1000
    link/ether 4e:90:00:27:a2:5d brd ff:ff:ff:ff:ff:ff
    inet 172.17.0.10/16 scope global eth0
       valid_lft forever preferred_lft forever
    inet6 fe80::4c90:ff:fe27:a25d/64 scope link tentative
       valid_lft forever preferred_lft forever
```
**EXAMPLE #2 (View the Dockerfile in the container)**: This is another example of running a quick command to inspect the content of a container from the host. All layered images that Red Hat provides include the Dockerfile from which they are built in **/root/buildinfo**. In this case you do not need to mount any volumes from the host.

```
# docker run --rm registry.access.redhat.com/rhel7/rsyslog ls
/root/buildinfo
Dockerfile-rhel7-rsyslog-7.2-21
```
Now you know what the Dockerfile is called, you can list its contents:

```
# docker run --rm registry.access.redhat.com/rhel7/rsyslog \
    cat /root/buildinfo/Dockerfile-rhel7-rsyslog-7.2-21
FROM 6c3a84d798dc449313787502060b6d5b4694d7527d64a7c99ba199e3b2df834e
MAINTAINER Red Hat, Inc.
ENV container docker
RUN yum -y update; yum -y install rsyslog; yum clean all
LABEL BZComponent="rsyslog-docker"
LABEL Name="rhel7/rsyslog"
LABEL Version="7.2"
```

```
LABEL Release="21"
LABEL Architecture="x86_64"
...
```
**EXAMPLE #3 (Run a shell inside the container)**: Using a container to launch a bash shell lets you look inside the container and change the contents. Here, I set the name of the container to **mybash**. The **-i** creates an interactive session and **-t** opens a terminal session. Without **-i**, the shell would open and then exit. Without **-t**, the shell would stay open, but you wouldn't be able to type anything to the shell.

Once you run the command, you are presented with a shell prompt and you can start running commands from inside the container:

```
# docker run --name=mybash -it rhel /bin/bash
[root@49830c4f9cc4/]#
```
Although there are very few applications available inside the base RHEL image, you can add more software using the **yum** command. With the shell open inside the container, run the following commands:

```
[root@49830c4f9cc4/]# cat /etc/redhat-release
Red Hat Enterprise Linux Server release 7.2 (Maipo)
[root@49830c4f9cc4/]# nmap
bash: nmap: command not found
[root@49830c4f9cc4/]# yum install -y nmap
[root@49830c4f9cc4/]# # nmap 192.168.122.1
Starting Nmap 6.40 ( http://nmap.org ) at 2016-05-10 08:55 EDT
Nmap scan report for 192.168.122.1
Host is up (0.00042s latency).
Not shown: 996 filtered ports
PORT STATE SERVICE
22/tcp open ssh
53/tcp open domain
5000/tcp open upnp
...
[root@49830c4f9cc4/]# exit
```
Notice that the container is a RHEL 7.2 container. The **nmap** command is not included in the RHEL base image. However, you can install it with **yum** as shown above, then run it within that container. To leave the container, type **exit**.

Although the container is no longer running once you exit, the container still exists with the new software package still installed. Use **docker ps -a** to list the container:

```
# docker ps -a
CONTAINER ID IMAGE COMMAND CREATED STATUS
PORTS NAMES
49830c4f9cc4 rhel "/bin/bash" 2 minutes ago Exited (0) 2 seconds ago
mybash
...
```
You could start that container again using **docker start** with the **-ai** options. For example:

```
# docker start -ai mybash
[root@a0aee493a605/]#
```
**EXAMPLE #4 (Bind mounting log files)**: One way to make log messages from inside a container available to the host system is to bind mount the host's /dev/log device inside the container. This example illustrates how to run an application in a RHEL container that is named **log\_test** that generates log messages (just the logger command in this case) and directs those messages to the /dev/log device that is mounted in the container from the host. The **--rm** option removes the container after it runs.

```
# docker run --name="log_test" -v /dev/log:/dev/log --rm rhel logger
"Testing logging to the host"
# journalctl -b | grep Testing
May 10 09:00:32 atomic-7.2-12 logger[15377]: Testing logging to the host
```
#### **Investigating from outside of a Docker container**

Let's say you have one or more Docker containers running on your host. To work with containers from the host system, you can open a shell and try some of the following commands.

**docker ps**: The ps option shows all containers that are currently running:

# docker ps CONTAINER ID IMAGE COMMAND CREATED STATUS PORTS NAMES 0d8b2ded3af0 rhel:latest "/bin/bash" 10 minutes ago Up 3 minutes mybash

If there are containers that are not running, but were not removed (--rm option), the containers are still hanging around and can be restarted. The **docker ps -a** command shows all containers, running or stopped.

```
# docker ps -a
CONTAINER ID IMAGE COMMAND CREATED STATUS
PORTS NAMES
92b7ed0c039b rhel:latest /bin/bash 2 days ago Exited (0) 2 days ago
agitated_hopper
eaa96236afa6 rhel:latest /bin/bash 2 days ago Exited (0) 2 days ago
prickly_newton
```
See the section "Working with Docker containers" for information on starting, stopping, and removing containers that exist on your system.

**docker inspect**: To inspect the metadata of an existing container, use the **docker inspect** command. You can show all metadata or just selected metadata for the container. For example, to show all metadata for a selected container, type:

```
# docker inspect mybash
[{
        "Labels": {
            "Architecture": "x86_64",
            "Authoritative_Registry": "registry.access.redhat.com",
            "BZComponent": "rhel-server-docker",
            "Build_Host": "rcm-img03.build.eng.bos.redhat.com",
            "Name": "rhel7/rhel",
            "Release": "56",
            "Vendor": "Red Hat, Inc.",
            "Version": "7.2"
    ...
```
**docker inspect --format**: You can also use inspect to pull out particular pieces of information from a container. The information is stored in a hierarchy. So to see the container's IP address (IPAddress under NetworkSettings), use the **--format** option and the identity of the container. For example:

```
# docker inspect --format='{{.NetworkSettings.IPAddress}}' mybash
172.17.0.2
```
Examples of other pieces of information you might want to inspect include .Path (to see the command run with the container), .Args (arguments to the command), .Config.ExposedPorts (TCP or UDP ports exposed from the container), .State.Pid (to see the process id of the container) and .HostConfig.PortBindings (port mapping from container to host). Here's an example of .State.Pid and .HostConfig.PortBindings:

```
# docker inspect --format='{{.State.Pid}}' mybash
5007
# docker inspect --format='{{.HostConfig.PortBindings}}' mybash
map[8000/tcp:[map[HostIp: HostPort:8000]]]
```
#### **Investigating within a running Docker container**

To investigate within a running Docker container, you can use the **docker exec** command. With **docker exec**, you can run a command (such as **/bin/bash**) to enter a running Docker container process to investigate that container.

The reason for using **docker exec**, instead of just launching the container into a bash shell, is that you can investigate the container as it is running its intended application. By attaching to the container as it is performing its intended task, you get a better view of what the container actually does, without necessarily interrupting the container's activity.

Here is an example using **docker exec** to look into a running container named myrhel\_httpd, then look around inside that container.

1. **Launch a container**: Launch a container such as the myrhel\_httpd container described in Building an image from a Dockerfile or some other Docker container that you want to investigate. Type **docker ps** to make sure it is running:

# docker ps CONTAINER ID IMAGE COMMAND CREATED STATUS PORTS NAMES 1cd6aabf33d9 rhel\_httpd:latest "/usr/sbin/httpd -DF 6 minutes ago Up 6 minutes 0.0.0.0:80->80/tcp myrhel\_httpd

2. **Enter the container with docker exec**: Use the container ID or name to open a bash shell to access the running container. Then you can investigate the attributes of the container as follows:

```
# docker exec -it myrhel_httpd /bin/bash
[root@1cd6aabf33d9 /]# cat /etc/redhat-release
Red Hat Enterprise Linux Server release 7.2 (Maipo)
[root@1cd6aabf33d9 /]# ps -ef
UID PID PPID C STIME TTY TIME CMD
root 1 0 0 08:41 ? 00:00:00 /usr/sbin/httpd -
DFOREGROUND
apache 7 1 0 08:41 ? 00:00:00 /usr/sbin/httpd -
DFOREGROUND
...
```
root 12 0 0 08:54 ? 00:00:00 /bin/bash root 35 12 0 08:57 ? 00:00:00 ps -ef [root@1cd6aabf33d9 /]# df -h Filesystem Size Used Avail Use% Mounted on /dev/mapper/docker-253:0-540464... 99G 414M 93G 1% / tmpfs 977M 0 977M 0% /dev tmpfs 977M 0 977M 0% /sys/fs/cgroup tmpfs 977M 320K 977M 1% /run/secrets /dev/mapper/rhelah-root 14G 8.5G 5.2G 63% /etc/hosts shm 64M 0 64M 0% /dev/shm [root@1cd6aabf33d9 /]# uname -r 3.10.0-327.18.2.el7.x86\_64 [root@1cd6aabf33d9 /]# rpm -qa | more redhat-release-server-7.2-9.el7.x86\_64 filesystem-3.2-20.el7.x86\_64 basesystem-10.0-7.el7.noarch ... bash-4.2# free -m total used free shared buff/cache available Mem: 1953 134 354 0 1464 1655 Swap: 1055 0 1055 [root@1cd6aabf33d9 /]# exit

The commands just run from the bash shell (running inside the container) show you several things. The container holds a RHEL Server release 7.1 system. The process table (ps -ef) shows that the httpd command is process ID 1 (followed by five other httpd processes), /bin/bash is PID 12 and ps -ef is PID 35. Processes running in the host's process table cannot be seen from within the container. The container's file system consumes 414M of the 9.8G available root file system space.

There is no separate kernel running in the container (uname -r shows the host system's kernel: 3.10.0- 229.1.2.el7.x86\_64). The rpm -qa command lets you see the RPM packages that are included inside the container. In other words, there is an RPM database inside of the container. Viewing memory (free -m) shows the available memory on the host (although what the container can actually use can be limited using cgroups).

#### **Starting and stopping containers**

If you ran a container, but didn't remove it (--rm), that container is stored on your local system and ready to run again. To start a previously run container that wasn't removed, use the **start** option. To stop a running container, use the **stop** option.

**Starting containers**: A docker container that doesn't need to run interactively can start with only the start option and the container ID or name:

# docker start myrhel\_httpd myrhel\_httpd

To start a container so you can work with it from the local shell, use the -a (attach) and -i (interactive) options. Once the bash shell starts, run the commands you want inside the container and type exit to kill the shell and stop the container.

# docker start -a -i agitated\_hopper

bash-4.2# exit

**Stopping containers**: To stop a running container that is not attached to a terminal session, use the stop option and the container ID or number. For example:

```
# docker stop myrhel_httpd
myrhel_httpd
```
The **stop** option sends a SIGTERM signal to terminate a running container. If the container doesn't stop after a grace period (10 seconds by default), docker sends a SIGKILL signal. You could also use the **docker kill** command to kill a container (SIGKILL) or send a different signal to a container. Here's an example of sending a SIGHUP signal to a container (if supported by the application, a SIGHUP causes the application to re-read its configuration files):

```
# docker kill --signal="SIGHUP" myrhel_httpd
```
#### **Removing containers**

To see a list of containers that are still hanging around your system, run the **docker ps -a** command. To remove containers you no longer need, use the **docker rm** command, with the container ID or name as an option. Here is an example:

# docker rm goofy\_wozniak

You can remove multiple containers on the same command line:

# docker rm clever\_yonath furious\_shockley drunk\_newton

If you want to clear out all your containers, you could use a command like the following to remove all containers (not images) from your local system (make sure you mean it before you do this!):

```
# docker rm $(docker ps -a -q)
```
## <span id="page-27-0"></span>**1.12. CREATING DOCKER IMAGES**

So far we have grabbed some existing docker container images and worked with them in various ways. To make the process of running the exact container you want less manual, you can create a Docker image from scratch or from a container you ran that combines an existing image with some other content or settings.

### <span id="page-27-1"></span>**1.12.1. Building an image from a Dockerfile**

Once you understand how images and containers can be created from the command line, you can try building containers in a more permanent way. Building container images from Dockerfile files is by far the preferred way to create Docker formatted containers, as compared to modifying running containers and committing them to images.

The procedure here involves creating a Dockerfile file that includes many of the features illustrated earlier:

- Choosing a base image
- Installing the packages needed for an Apache Web server (httpd)
- Mapping the server's port (TCP port 80) to a different port on the host (TCP port 8080)
- Launching the Web server

While many features for setting up a Docker development environment for RHEL 7 are in the works, there are some issues you should be aware of as you build your own docker containers:

- **Entitlements**: Here are a few issues associated with Red Hat entitlements as they relate to containers:
	- If you subscribe your Docker host system using Red Hat subscription manager, when you build a Docker image on that host, the build environment automatically has access to the same Red Hat software repositories you enabled on the host.
	- To make more repositories available when you build a container, you can enable those repositories on the host or within the container.
	- Because the subscription-manager command is not supported within a container, enabling a repo inside the /etc/yum.repos.d/redhat.repo file is one way to enable or disable repositories. Installing the yum-utils package in the container and running the yum-config-manager command is another.
	- If you build a RHEL 6 container on a RHEL 7 host, it will automatically pick up RHEL 6 versions of the repositories enabled on your host.
	- For more information on Red Hat entitlements within containers, refer to the Docker [Entitlements](https://access.redhat.com/solutions/1314663) solution.
- **Updates**: Docker containers in Red Hat Enterprise Linux do not automatically include updated  $\bullet$ software packages. It is your responsibility to rebuild your Docker images on occasion to keep packages up to date or rebuild them immediately when critical updates are needed.
- **Images**: By default, docker build will use the most recent version of the base image you identify from your local cache. You may want to pull (**docker pull** command) the most recent version of an image from the remote Docker registry before you build your new image. If you want a specific instance of an image, make sure you identify the tag. For example, just asking for the image "centos" will pull the centos:latest image. If you wanted the image for CentOS 6, you should specifically pull the centos: centos6 image.
	- 1. **Create project directories**: On the host system where you have the docker and dockerdistribution services running, create a directory for the project:

```
# mkdir -p httpd-project
# cd httpd-project
```
2. **Create the Dockerfile file**: Open a file named Dockerfile using any text editor (such as **vim Dockerfile**). Assuming you have registered and subscribed your host RHEL 7 system, here's an example of what the Dockerfile file might look like to build a Docker container for an httpd server:

```
# My cool Docker image
# Version 1
# If you loaded redhat-rhel-server-7.0-x86_64 to your local
registry, uncomment this FROM line instead:
# FROM registry.access.redhat.com/rhel
# Pull the rhel image from the local registry
```
FROM registry.access.redhat.com/rhel MAINTAINER Chris Negus USER root # Update image RUN yum repolist --disablerepo=\* && \ yum-config-manager --disable \\* > /dev/null && \ yum-config-manager --enable rhel-7-server-rpms > /dev/null # Add httpd package. procps and iproute are only added to investigate the image later. RUN yum install httpd procps iproute -y RUN echo container.example.com > /etc/hostname # Create an index.html file RUN bash -c 'echo "Your Web server test is successful." >> /var/www/html/index.html'

- 3. **Checking the Dockerfile syntax (optional)**: Red Hat offers a tool for checking a Dockerfile file on the Red Hat Customer Portal. If you like, you can go to the Linter for [Dockerfile](https://access.redhat.com/labs/linterfordockerfile/) page and check your Dockerfile file before you build it.
- 4. **Build the image**: To build the image from the Dockerfile file, you need to use the build option and identify the location of the Dockerfile file (in this case just a "." for the current directory):

**NOTE**: Consider using the --no-cache option with docker build. Using --no-cache prevents the caching of each build layer, which can cause you to consume excessive disk space.

```
# docker build -t rhel_httpd .
Sending build context to Docker daemon 2.56 kB
Step 1 : FROM registry.access.redhat.com/rhel
 ---> a2d9f633eaab
Step 2 : MAINTAINER Chris Negus
 ---> Using cache
 ---> f6e85edac116
Step 3 : USER root
---> Using cache
 ---> 6347eb069a0b
...
Complete!
---> 07dff0b4fe81
Removing intermediate container cba7a631d183
Step 7 : RUN echo container.example.com > /etc/hostname
---> Running in 543c6724fbb0
---> 25742b5830dc
Removing intermediate container 543c6724fbb0
Step 8 : RUN bash -c 'echo "Your Web server test is successful."
>> /var/www/html/index.html'
---> Running in d0e6461338f1
 ---> 6f6a6cf60208
Removing intermediate container d0e6461338f1
Successfully built 6f6a6cf60208
```
5. **Run the httpd server in the image**: Use the following command to run the httpd server from the image you just build (named rhel\_httpd in this example):

```
# docker run -d -t --name=myrhel_httpd \
        -p 80:80 -i rhel httpd:latest \backslash/usr/sbin/httpd -DFOREGROUND
```
6. **Check that the server is running**: From another terminal on the host, type the following to check that you can get access the httpd server:

```
# netstat -tupln | grep 80
tcp6 0 0 :::80 :::* LISTEN
26137/docker-proxy
# curl localhost:80
Your Web server test is successful.
```
#### <span id="page-30-0"></span>**1.12.2. Creating an image from a container**

The following procedure describes how to create a new image from an existing image (rhel:latest) and a set of packages you choose (in this case an Apache Web server, httpd).

**NOTE**: For the current release, the default RHEL 7 container image you pull from Red Hat will be able to draw on RHEL 7 entitlements available from the RHEL or RHEL Atomic Host system. So, as long as your Docker host is properly subscribed and the repositories are enabled that you need to get the software you want in your container (and have Internet access from your Docker host), you should be able to install packages from RHEL 7 software repositories.

- 1. **Install httpd on a new container**: Assuming you have loaded the **rhel** image from the Red Hat Customer Portal into your local system, and properly subscribed your host using Red Hat subscription management, the following command will:
	- Use that image as a base image
	- Get the latest versions of the currently installed packages (update)
	- $\bullet$  Install the httpd package (along with any dependent packages)
	- Clean out all yum temporary cache files

```
# docker run -i rhel:latest /bin/bash -c "yum clean all; \
    yum install -y httpd; yum clean all"
```
2. **Commit the new image**: Get the new container's ID or name (**docker ps -l**), then commit that container to your local repository. When you commit the container to a new image, you can add a comment (-m) and the author name (-a), along with a new name for the image (rhel\_httpd). Then type **docker images** to see the new image in your list of images.

```
# docker ps -l
CONTAINER ID IMAGE COMMAND CREATED
STATUS PORTS NAMES
f6832df8da0a redhat/rhel7:0 /bin/bash -c 'yum cl About a minute ago
Exited (0) 13 seconds ago backstabbing_ptolemy4
# docker commit -m "RHEL with httpd" -a "Chris Negus" f6832df8da0a
rhel_httpd
630bd3ff318b8a5a63f1830e9902fec9a4ab9eade7238835fa6b7338edc988ac
```
# docker images REPOSITORY TAG IMAGE ID CREATED VIRTUAL SIZE rhel\_httpd latest 630bd3ff318b 27 seconds ago 170.8 MB redhat/rhel latest e1f5733f050b 4 weeks ago 140.2 MB

3. **Run a container from new image**: Using the image you just created, run the following **docker run** command to start the Web server (httpd) you just installed. For example:

```
# docker run -d -p 8080:80 rhel_httpd:latest \
        /usr/sbin/httpd -DFOREGROUND
```
In the example just shown, the Apache Web server (httpd) is listening on port 80 on the container, which is mapped to port 8080 on the host.

4. **Check that container is working**: To make sure the httpd server you just launched is available, you can try to get a file from that server. Either open a Web browser from the host to address <http://localhost:8080> or use a command-line utility, such as curl, to access the httpd server:

```
# curl http://localhost:8080
```
### <span id="page-31-0"></span>**1.13. TAGGING IMAGES**

You can add names to images to make it more intuitive to understand what they contain. Using the **docker tag** command, you essentially add an alias to the image, that can consist of several parts. Those parts can include:

*registryhost/username/NAME:tag*

You can add just *NAME* if you like. For example:

```
# docker tag 474ff279782b myrhel7
```
In the previous example, the **rhel7** image had a image ID of 474ff279782b. Using **docker tag**, the name **myrhel7** now also is attached to the image ID. So you could run this container by name (rhel7 or myrhel7) or by image ID. Notice that without adding a :tag to the name, it was assigned :latest as the tag. You could have set the tag to 7.2 as follows:

# docker tag 474ff279782b myrhel7:7.2

To the beginning of the name, you can optionally add a user name and/or a registry name. The user name is actually the repository on Docker.io that relates to the user account that owns the repository. Tagging an image with a registry name was shown in the "Tagging Images" section earlier in this document. Here's an example of adding a user name:

```
# docker tag 474ff279782b cnegus/myrhel7
# docker images | grep 474ff279782b
rhel7 latest 474ff279782b 7 months ago 139.6 MB
myrhel7 latest 474ff279782b 7 months ago 139.6 MB
myrhel7 7.1 474ff279782b 7 months ago 139.6 MB
cnegus/myrhel7 latest 474ff279782b 7 months ago 139.6 MB
```
Above, you can see all the image names assigned to the single image ID.

### <span id="page-32-0"></span>**1.14. SAVING AND IMPORTING IMAGES**

If you want to save a Docker image you created, you can use docker save to save the image to a tarball. After that, you can store it or send it to someone else, then reload the image later to reuse it. Here is an example of saving an image as a tarball:

```
# docker save -o myrhel7.tar myrhel7:latest
```
The **myrhel7.tar** file should now be stored in your current directory. Later, when you ready to reuse the tarball as a container image, you can import it to another docker environment as follows:

cat myrhel7.tar | docker import - cnegus/myrhel7

### <span id="page-32-1"></span>**1.15. REMOVING IMAGES**

To see a list of images that are on your system, run the **docker images** command. To remove images you no longer need, use the **docker rmi** command, with the image ID or name as an option. (You must stop any containers using an image before you can remove the image.) Here is an example:

docker rmi rhel

You can remove multiple images on the same command line:

# docker rmi rhel fedora

If you want to clear out all your images, you could use a command like the following to remove all images from your local registry (make sure you mean it before you do this!):

```
# docker rmi $(docker images -a -q)
```
### <span id="page-32-2"></span>**1.16. SUMMARY**

At this point, you should be able to get Red Hat Docker installed with the docker and docker-distribution services working. You should also have one or more Docker images to work with, as well as know how to run containers and build your own images.

# <span id="page-33-0"></span>**CHAPTER 2. USING RED HAT BASE CONTAINER IMAGES (STANDARD AND MINIMAL)**

Red Hat Enterprise Linux base images should be used as the foundation for building all containerized applications that will run on Red Hat Enterprise Linux or Red Hat Enterprise Linux Atomic Host. By using Red Hat base images, your own images start with a foundation that:

- **Supported**: Is fully supported by Red Hat for use with your containerized applications. Contains the same secured, tested, and certified software packages you have in Red Hat Enterprise Linux.
- **Updated**: Offers a well-defined update schedule, so you know you are getting the latest software (see Red Hat [Container](https://access.redhat.com/articles/2208321) Image Updates).
- **Tracked**: Is tracked by errata, to help you understand the changes that go into each update.
- **Reusable**: Only needs to be downloaded and cached in your production environment once, where it can be reused by all containers that include it as their foundation.
- **RHEL Based**: Leverages subscriptions from your RHEL host system, so you can install wellknown RHEL software packages inside the image.

Red Hat develops two types of base images: standard and minimal. Which base image you choose depends on how you want to use that image:

- **Standard base images (rhel6 and rhel7)**: There are both RHEL 6 and RHEL 7 versions of the standard platform images, each representing a different point release. Each of these base images comes with a complete set of tools and some language runtimes you might need as the basis for your own containerized applications, middleware and utilities. The size of the latest standard RHEL 7 base image is about 192M, with the latest RHEL 6 image coming in at about 166M.
- **Minimal base images (rhel-atomic)**: The minimal base image (named rhel-atomic) is a much smaller base image, currently only available for RHEL 7. With this minimal image, you have runtime compatibility with the standard RHEL base images, without carrying the unneeded packages and binaries. If you want to run a simple binary or add your own runtime languages and tools, the rhel-atomic base image provides a much smaller foundation for you to start with (only about 75M on disk; 28M compressed).

Red Hat strongly recommends that you use RHEL standard or minimal base images as the basis for your containers. Using these images provide the best foundation of secure, tested, and compliant software on which to build your images. While images built from other base images will often run on RHEL systems, Red Hat does not officially support those images.

An alternative to using RHEL base images directly (described later in this chapter) is to use official Red Hat Intermediate images, which are built on RHEL base images, but include software for different runtime environments that might be appropriate for your applications.

The next section provides more details on the different types of Red Hat base images, along with information on how to use them.

# <span id="page-33-1"></span>**2.1. USING STANDARD RHEL BASE IMAGES (RHEL6 AND RHEL7)**

For most containers that you build and run on Red Hat systems, a standard base image should suit your needs. Red Hat Base images offer foundational software needed to run most applications, while staying

at a reasonable size. To keep the size down, a standard base image contains a small set of runtime components, an init system, and a few common tools.

Despite its small size, the standard RHEL base images have a robust set of software features that include the following:

- **init system**: All the features of the systemd initialization system you need to manage systemd services are available in the rhel7 base images. The rhel6 base images include a minimalistic init system similar to System V. These init systems let you install RPM packages that are preconfigured to start up services automatically, such as a Web server (httpd) or FTP server (vsftpd).
- **yum**: Software needed to install software packages is included via the standard set of **yum** commands (**yum**, **yum-config-manager**, **yumdownloader**, and so on). When a standard base image is run on a RHEL system, you will be able to enable repositories and add packages as you do directly on a RHEL system, while using entitlements available on the host.
- **utilities**: The rhel7 base image includes some useful utilities for working inside the container. Utilities that are in this base image that are not in the minimal image include **ps**, **tar**, **cpio**, **dmidecode**, **gzip**, **lsmod** (and other module commands), **getfacl** (and other acl commands), **dmsetup** (and other device mapper commands), and others.
- **python**: Python runtime libraries and modules (currently Python 2.7) are included in the rhel7 standard base image. No python packages are included in the minimal base image.

If you have a Red Hat system installed with the docker service running, finding and acquiring a Red Hat base container is easy.

#### <span id="page-34-0"></span>**2.1.1. Finding standard base images**

Supported base images are available from the Red Hat Registry. To see a list of supported base images you can check the Red Hat Container Catalog (RHCC) or use the docker search command. Search the RHCC for the latest RHEL 7 images follows:

- 1. Go to the Red Hat [Container](https://access.redhat.com/containers) Catalog
- 2. Type rhel7/rhel and select search.
- 3. From the Images box, select Base Images. A list of repositories containing RHEL 7 base images appears.
- 4. Select rhel7 (to get the latest RHEL 7 image) or one of the other RHEL point releases.
- 5. Refer to the Get This Image tab to see which command (**docker**, **atomic**, etc.) can be used to pull the image to your system.

Another way to find images is from the command line. To find RHEL 7 base images using the docker search command, type this from a Red Hat system running the docker service:

```
# docker search rhel7 | grep redhat.com/rhel7 | grep platform
redhat.com registry.access.redhat.com/rhel7 This platform image... 0
redhat.com registry.access.redhat.com/rhel7.0 This platform image... 0
redhat.com registry.access.redhat.com/rhel7.1 This platform image... 0
redhat.com registry.access.redhat.com/rhel7.2 This platform image... 0
redhat.com registry.access.redhat.com/rhel7.3 This platform image... 0
redhat.com registry.access.redhat.com/rhel7/rhel This platform image... 0
```
### <span id="page-35-0"></span>**2.1.2. Examining standard base images**

With a base image pulled to your system, you can examine it in different way. With docker inspect, you can see a description of the container image. Then run the base image to open a shell inside the image to investigate it further:

```
# docker pull registry.access.redhat.com/rhel7/rhel
# docker inspect registry.access.redhat.com/rhel7/rhel | grep description
                "description": "The Red Hat Enterprise Linux Base image
is designed to be a fully supported foundation for your containerized
applications. This base image provides your operations and application
teams with the packages, language runtimes and tools necessary to run,
maintain, and troubleshoot all of your applications. This image is
maintained by Red Hat and updated regularly. It is designed and engineered
to be the base layer for all of your containerized applications,
middleware and utilities. When used as the source for all of your
containers, only one copy will ever be downloaded and cached in your
production environment. Use this image just like you would a regular Red
Hat Enterprise Linux distribution. Tools like yum, gzip, and bash are
provided by default. For further information on how this image was built
look at the /root/anaconda-ks.cfg file.",
```
To open a shell inside the container, type the following:

# docker run -it registry.access.redhat.com/rhel7/rhel

Once you are inside the container, here are a few commands to investigate what is inside. The **anaconda-ks.cfg** shows the instructions that were used to build this base image. Snippets of interesting information related to how the image was installed are shown below:

```
# cat /root/anaconda-ks.cfg
...
network --bootproto=dhcp --device=eth0 --ipv6=auto --activate
...
ln -s /run/secrets/etc-pki-entitlement /etc/pki/entitlement-host
ln -s /run/secrets/rhsm /etc/rhsm-host
...
#Certificate specifying product - RHEL Server
cat <<EOF > /etc/pki/product/69.pem
...
%packages --excludedocs --nocore --instLangs=en
bash findutils gdb-gdbserver kexec-tools python-rhsm rootfiles
subscription-manager
systemd vim-minimal yum yum-plugin-ovl yum-utils -e2fsprogs -
firewalld -kernel
-kexec-tools -xfsprogs
```
From **anaconda-ks.cfg**, you can see the container is set to get an IP address from an available DHCP server (made available from the docker service by default). Entitlements are added to the container from the host using the **/run/secrets** directory. The RHEL Server product certificate also is added inside the container.

When packages are installed, documentation is excluded (--excludedocs) and only English language localization files are used. You can see which packages are added (bash, findutils, and so on) and which are excluded so they don't get pulled in with dependencies (-e2fsprogs, -firewalld, and so on). Because

of dependencies, nearly 150 packages are installed ultimately. From inside the container, you can see all installed packages with the following command:

```
# rpm -qa
tzdata-2016j-1.el7.noarch
setup-2.8.71-7.el7.noarch
basesystem-10.0-7.el7.noarch
glibc-common-2.17-157.el7_3.1.x86_64
glibc-2.17-157.el7_3.1.x86_64
...
```
When you are done looking around in the container, you can quit by typing:

# exit

#### <span id="page-36-0"></span>**2.1.3. Building container images with standard base images**

To build your own container images using a standard rhel base image, you must include the base image you want on the FROM line of your Dockerfile and use **yum** commands to enable repositories and install software. Here's an example of a Dockerfile for building your own Web server container from a standard base image:

```
FROM registry.access.redhat.com/rhel7/rhel
MAINTAINER John W. Jones <jjones@example.com>
# Add Web server, update image, and clear cache
RUN yum -y install httpd && yum -y update; yum clean all
# Add some data to web server
RUN echo "This Web server is working." > /var/www/html/index.html
EXPOSE 80
ENTRYPOINT [ "/usr/sbin/httpd" ]
CMD [ "-D", "FOREGROUND" ]
```
The FROM registry.access.redhat.com line pulls rhel7/rhel from registry.access.redhat.com and builds a new layer on it from each command in the Dockerfile. With the Dockerfile in the current directory, you can build the image with:

```
# docker build --rm -t webserver .
```
To run the image (as a daemon with port 80 exposed), then check that it is working, type:

```
# docker run -d -p 80:80 webserver
68ecaf723823ad11840557040cb19774533d74b6bfb74902f4f9f9d31a602627
# curl localhost:80
This Web server is working.
```
#### <span id="page-36-1"></span>**2.1.4. Updating standard base images**

Red Hat updates its base images on a regular schedule with the intention of providing an easy way to rebuild your images to always include the latest RHEL software. Rebuilding your images, rather than updating packages during the build process, keeps your RHEL base packages up to date without adding layers that increase the size. Red Hat customers are alerted when critical security fixes are available. See Red Hat [Container](https://access.redhat.com/articles/2208321) Image Updates to learn about how Red Hat schedules updates of its container images.

# <span id="page-37-0"></span>**2.2. USING RHEL ATOMIC BASE IMAGES (MINIMAL)**

If you are looking for the smallest possible base image to use as part of the larger Red Hat ecosystem, you can start with the minimal Red Hat Atomic Base Image (rhel-atomic). The rhel-atomic image provides a base for your own containers that is less than half the size of the standard Red Hat base image, while still being able to draw on RHEL software repositories and maintain any compliance requirements your software has.

Here are some features of the RHEL minimal (rhel-atomic) base image:

- **Small size**: The rhel-atomic image is about 75M on disk and 28M compressed. This makes it less than half the size of the rhel7 base image (192M).
- **Software installation (microdnf)**: Instead of including the full-blown **yum** facility for working with software repositories and RPM software packages, the rhel-atomic image includes the **microdnf** utility. Microdnf is a scaled-down version of the**dnf** utility. It includes only what is needed to enable and disable repositories, as well as install, remove, and update packages. It also has a clean option, to clean out cache after packages have been installed.
- **Based on RHEL packaging**: Because the rhel-atomic image incorporates regular RHEL software RPM packages, with a few features removed such as extra language files or documentation, you can continue to rely on RHEL repositories for building your images. This allows you to still maintain any compliance requirements you have that are based on RHEL software. Features of rhel-atomic make it perfect for trying out applications you want to run with RHEL, while carrying the smallest possible amount of overhead. What you don't get with the rhel-atomic image is an initialization and service management system (systemd or System V init), a Python run-time environment, and a bunch of common shell utilities.

If your goal, however is just to try to run some simple binaries or pre-packaged software that doesn't have a lot of requirements from the operating system, the rhel-atomic base container image might suit your needs. If your application does have dependencies on other software from RHEL, you can simply use microdnf to install the needed packages at build time.

Red Hat intends for you to always use the latest version of the minimal container (rhel-atomic:latest), which is implied by simply requesting rhel-atomic. Red Hat does not expect to support older versions of rhel-atomic images going forward.

### <span id="page-37-1"></span>**2.2.1. Examining minimal base images (rhel-atomic)**

There is currently only one Red Hat minimal base image (although it comes under multiple names: rhel7/rhel-atomic and rhel-atomic). You can pull and inspect the minimal base image from a system running the docker service as follows:

```
# docker pull registry.access.redhat.com/rhel7/rhel-atomic
# docker inspect registry.access.redhat.com/rhel7/rhel-atomic \
    | grep description
                "description": "The Red Hat Enterprise Linux Base image
is designed to be a minimal, fully supported base image where several of
the traditional operating system components such as python an systemd have
been removed. The Atomic Image also includes a simple package manager
called microdnf which can add/update packages as needed."
```
From the description, you can see that Python runtime components and systemd have been removed and **yum** has been replaced with **microdnf**. As with the standard base image, you can run the rhelatomic image, then try a few commands to investigate it further:

```
# docker run -it registry.access.redhat.com/rhel7/rhel-atomic
# cat /root/anaconda-ks.cfg
...
%packages --excludedocs --nobase --nocore --instLangs=en bash
kexec-tools microdnf systemd -e2fsprogs -firewalld -kernel
-kexec-tools -xfsprogs
...
# rpm -qa
bash-4.2# rpm -qa | head
redhat-release-server-7.3-7.el7.x86_64
filesystem-3.2-21.el7.x86_64
ncurses-base-5.9-13.20130511.el7.noarch
glibc-common-2.17-157.el7_3.1.x86_64
glibc-2.17-157.el7_3.1.x86_64
ncurses-libs-5.9-13.20130511.el7.x86_64
...
```
If you look at how the image was built from the **anaconda-ks.cfg** file, you will see that fewer packages were installed and that a lot of commands were run to remove unneeded components of the remaining packages. Currently, the rhel-atomic image begins with only 81 RPM packages (many of which are trimmed further), compared to the standard base rhel7 image which begins with 149 RPM packages.

#### <span id="page-38-0"></span>**2.2.2. Building container images with the minimal base image**

To build an image from a Dockerfile that is based on the rhel-atomic base image, you need to use the **microdnf** command instead of the **yum** command to install packages. You can see how the Dockerfile could be modified from the **docker build** example in the standard base image section to get similar results:

```
FROM registry.access.redhat.com/rhel7/rhel-atomic
MAINTAINER John W. Jones <jjones@example.com>
# Add Web server, update image, and clear cache
RUN microdnf install httpd --enablerepo=rhel-7-server-rpms && \
    microdnf update; microdnf clean all
EXPOSE 80
ENTRYPOINT [ "/usr/sbin/httpd" ]
CMD [ "-D", "FOREGROUND" ]
```
By default, no repositories are enabled in the rhel-atomic base image. So, as you can see, the **- enablerepo=rhel-7-server-rpms** option is added to the **microdnf** command line in the Dockerfile. Another **microdnf** command updates existing packages in the container and a third clears out any cached data from the packages and metadata that were added from the **microdnf** command. With the Dockerfile in the current directory, you can build the image with:

```
docker build --rm -t miniweb .
```
After docker pulls the registry.access.redhat.com/rhel7/rhel-atomic image, it builds layers on it from each command in the Dockerfile. To run the image (as a daemon with port 80 exposed), then check that it is working, type:

```
# docker run -d -p 80:80 miniweb
68ecaf723823ad11840557040cb19774533d74b6bfb74902f4f9f9d31a602627
# curl localhost:80
This Web server is working.
```
Keep in mind that if you are building images with a Dockerfile that was used with a standard base image, you need to modify that Dockerfile in ways that are similar to what was done here. In particular, you need to change any **yum** commands to use **microdnf**.

### <span id="page-39-0"></span>**2.2.3. Updating minimal base images**

Red Hat expects to update minimal base images in the same way that the standard images are updated, with one exception: older versions of the standard rhel container images will remain available (although they will become deprecated over time), while Red Hat only intends to keep the most recent minimal rhel-atomic images available. See Red Hat [Container](https://access.redhat.com/articles/2208321:) Image Updates to learn about how Red Hat schedules updates of its container images.

# <span id="page-39-1"></span>**2.3. USING INTERMEDIATE IMAGES INSTEAD OF BASE IMAGES**

Red Hat offers another set of container images that you can use as the basis for your container builds called Intermediate Images.

Intermediate images are built on RHEL standard base images, but include additional software you might want to use for specific runtime environments. So, if you expect to build multiple images that require, for example, perl runtime software, you can use provide a more consistent platform for those images by starting with a Red Hat Perl intermediate image.

Here are examples of Red Hat intermediate container images, available from the Red Hat Registry (registry.access.redhat.com), that you can as the basis for your own images:

- **rhscl/nodejs-4-rhel7**: Node.js 4 platform for building and running applications. Used by Node.js 4 Source-To-Image builds
- **rhscl/perl-520-rhel7**: Perl 5.20 platform for building and running applications
- **rhscl/perl-524-rhel7**: Platform for building and running Perl 5.24 applications.
- **rhscl/php-56-rhel7**: PHP 5.6 platform for building and running applications
- **rhscl/php-70-rhel7**: PHP 7.0 platform for building and running applications
- **rhscl/python-27-rhel7**: Python 2.7 platform for building and running applications

Red Hat Intermediate container images are updated every time standard base images are updated. Search the Red Hat [Container](https://access.redhat.com/containers) Catalog for details on any of these images. For more information on update schedules, see Red Hat [Container](https://access.redhat.com/articles/2208321:) Image Updates.

# <span id="page-40-0"></span>**CHAPTER 3. INSTALL AND DEPLOY AN APACHE WEB SERVER CONTAINER**

# <span id="page-40-1"></span>**3.1. OVERVIEW**

A Web server is one of the most basic examples used to illustrate how containers work. The procedure in this topic does the following:

- Builds an Apache (httpd) Web server inside a container
- Exposes the service on port 80 of the host
- Serves a simple index.html file
- Displays data from a backend server (needs additional MariaDB container described later)

# <span id="page-40-2"></span>**3.2. CREATING AND RUNNING THE APACHE WEB SERVER CONTAINER**

- 1. **Install system**: Install a RHEL 7 or RHEL Atomic system that includes the docker package and start the docker service.
- 2. **Pull image**: Pull the rhel7 image by typing the following:

# docker pull rhel7:latest

- 3. **Create Directory to hold Dockerfile**: Create a directory (named mywebcontainer) that will hold a file names **Dockerfile** and another named **action**.
	- # mkdir ~/mywebcontainer
	- # cd ~/mywebcontainer
	- # touch action Dockerfile
- 4. **Create action CGI script**: Create the **action** file in the **~/mywebcontainer** directory, which will be used to get data from the backend database server container. This script assumes that the **docker0** interface on the host system is at IP address **172.17.42.1**, you can login to the database with the **dbuser1** user account and **redhat** as the password, and use the database named **gss**. If that is the IP address and you use the database container described later, you don't need to modify this script. (You can also just ignore this script and just use the Web server to get HTML content.)

```
#!/usr/bin/python
# -*- coding: utf-8 -*-
import MySQLdb as mdb
import os
con =mdb.connect(os.getenv('DB_SERVICE_SERVICE_HOST','172.17.42.1'),
'dbuser1', 'redhat', 'gss')
with con:
    cur = con.cursor()
```

```
cur.execute("SELECT MESSAGE FROM atomic_training")
rows = cur.fetchall()print 'Content-type:text/html\r\n\r\n'
print '<html>'
print '<head>'
print '<title>My Application</title>'
print '</head>'
print '<br/>body>'
for row in rows:
    print '<h2>' + row[0] + '</h2>'
print '</body>'
print '</html>'
con.close()
```
5. **Check the Dockerfile**: Create the Dockerfile file in the **~/mywebcontainer** directory as needed (perhaps only modify Maintainer Name to add your name). Here are the contents of that file:

```
# Webserver container with CGI python script
# Using RHEL 7 base image and Apache Web server
# Version 1
# Pull the rhel image from the local registry
FROM rhel7:latest
USER root
MAINTAINER Maintainer_Name
# Fix per https://bugzilla.redhat.com/show_bug.cgi?id=1192200
RUN yum -y install deltarpm yum-utils --disablerepo=*-eus-* --
disablerepo=*-htb-* *-sjis-*\
    --disablerepo=*-ha-* --disablerepo=*-rt-* --disablerepo=*-lb-* -
-disablerepo=*-rs-* --disablerepo=*-sap-*
RUN yum-config-manager --disable *-eus-* *-htb-* *-ha-* *-rt-* *-lb-
* * -rs- * * - sap- * * - sjis * > /dev/null# Update image
RUN yum install httpd procps-ng MySQL-python -y
# Add configuration file
ADD action /var/www/cgi-bin/action
RUN echo "PassEnv DB_SERVICE_SERVICE_HOST" >>
/etc/httpd/conf/httpd.conf
RUN chown root:apache /var/www/cgi-bin/action
RUN chmod 755 /var/www/cgi-bin/action
RUN echo "The Web Server is Running" > /var/www/html/index.html
EXPOSE 80
# Start the service
CMD mkdir /run/httpd ; /usr/sbin/httpd -D FOREGROUND
```
6. **Build Web server container:** From the directory containing the Dockerfile file and other content, type the following:

```
# docker build -t webwithdb .
Sending build context to Docker daemon 4.096 kB
Sending build context to Docker daemon
Step 0 : FROM rhel7: latest
 ---> bef54b8f8a2f
Step 1 : USER root
 ---> Running in 00c28d347131
 ---> cd7ef0fcaf55
...
```
7. **Start the Web server container:** To start the container image, run the following command:

```
# docker run -d -p 80:80 --name=mywebwithdb webwithdb
```
8. **Test the Web server container:** To check that the Web server is operational, run the first curl command below. If you have the backend database container running, try the second command:

```
# curl http://localhost/index.html
The Web Server is Running
# curl http://localhost/cgi-bin/action
<html><head>
<title>My Application</title>
</head>
<body>
<h2>RedHat rocks</h2>
<h2>Success</h2>
</body>
</html>
</tt></pre>
```
If you have a Web browser installed on the localhost, you can open a Web browser to see as better representation of the few lines of output. Just open the browser to this URL: **<http://localhost/cgi-bin/action>**

## <span id="page-42-0"></span>**3.3. TIPS FOR THIS CONTAINER**

Here are some tips to help you use the Web Server container:

**Modify for MariaDB:** To use this container with the MariaDB container (described later), you may need to edit the **action** script and change the IP address from 172.17.42.1 to the host IP on the docker0 interface. To find what that address is on your host, type the following:

```
# ip a | grep docker0 | grep inet
   inet 172.17.42.1/16 scope global docker0
```
- **Adding content:** You can include your own content, mounted from the local host, by using the v option on the docker run command line. For example:
- # docker run -d -p 80:80 -v /var/www/html:/var/www/html \ --name=mywebwithdb webwithdb

# <span id="page-43-0"></span>**3.4. ATTACHMENTS**

Apache Web container tar file: action CGI script and [Dockerfile](files/web_cont_3.tgz)

# <span id="page-44-0"></span>**CHAPTER 4. INSTALL AND DEPLOY A MARIADB CONTAINER**

# <span id="page-44-1"></span>**4.1. OVERVIEW**

Using MariaDB, you can set up a basic database in a container that can be accessed by other applications. The procedure in this topic does the following:

- Builds a MariaDB database server inside a docker formatted container
- Exposes the service on port 3306 of the host
- Starts up the database service to share a few pieces of information
- Allows a script from Web server to query the database (needs additional Web server container described later)
- Offers tips on how to use and extend this container

# <span id="page-44-2"></span>**4.2. CREATING AND RUNNING THE MARIADB DATABASE SERVER CONTAINER**

- 1. **Install system:** Install a Red Hat Enterprise Linux 7 or Red Hat Enterprise Linux Atomic Host system that includes the docker package and start the docker service.
- 2. **Pull image:** Pull the rhel7 image by typing the following:

# docker pull rhel7:latest

3. **Get tarball with supporting files**: Download the tarball file attached to this article (mariadb\_cont\_2.tgz), download it to a new mydbcontainer directory, and untar it as follows:

```
# mkdir ~/mydbcontainer
# cp mariadb_cont*.tgz ~/mydbcontainer
# cd ~/mydbcontainer
# tar xvf mariadb cont*.tgz
gss_db.sql
Dockerfile
```
4. **Create the Dockerfile:** Create the Dockerfile file shown below in the **~/mydbcontainer** directory and modify it as needed (perhaps only modify Maintainer\_Name to add your name). Here are the contents of that file:

```
# Database container with simple data for a Web application
# Using RHEL 7 base image and MariahDB database
# Version 1
# Pull the rhel image from the local repository
FROM rhel7:latest
USER root
MAINTAINER Maintainer Name
# Update image
RUN yum update -y --disablerepo=*-eus-* --disablerepo=*-htb-* --
```

```
disablerepo=*sjis* \
    --disablerepo=*-ha-* --disablerepo=*-rt-* --disablerepo=*-lb-* \
    --disablerepo=*-rs-* --disablerepo=*-sap-*
RUN yum-config-manager --disable *-eus-* *-htb-* *-ha-* *-rt-* *-lb-
* \
    *-rs-* *-sap-* *-sjis-* > /dev/null
# Add Mariahdb software
RUN yum -y install net-tools mariadb-server
# Set up Mariahdb database
ADD gss_db.sql /tmp/gss_db.sql
RUN /usr/libexec/mariadb-prepare-db-dir
RUN test -d /var/run/mariadb || mkdir /var/run/mariadb; \
    chmod 0777 /var/run/mariadb; \
    /usr/bin/mysqld safe --basedir=/usr & \
    sleep 10s && \backslash/usr/bin/mysqladmin -u root password 'redhat' && \
    mysql --user=root --password=redhat < /tmp/gss_db.sql && \
    mysqladmin shutdown --password=redhat
# Expose Mysql port 3306
EXPOSE 3306
# Start the service
CMD test -d /var/run/mariadb || mkdir /var/run/mariadb; chmod 0777
/var/run/mariadb;/usr/bin/mysqld_safe --basedir=/usr
```
- 5. **Modify gss\_db.sql:** Look at the **gss\_db.sql** file in the **~/mydbcontainer** directory and modify it as needed:
- 6. **Build database server container:** From the directory containing the Dockerfile file and other content, type the following:

```
# docker build -t dbforweb .
Sending build context to Docker daemon 528.4 kB
Sending build context to Docker daemon
Step 0 : FROM rhel7:latest
 ---> bef54b8f8a2f
Step 1 : USER root
...
```
7. **Start the database server container:** To start the container image, run the following command:

# docker run -d -p 3306:3306 --name=mydbforweb dbforweb

8. **Test the database server container:** Assuming the docker0 interface on the host is 172.17.42.1 (yours may be different), check that the database container is operational by running the **nc** command (in RHEL 7, type **yum install nc** to get it) as shown here:

# nc -v 172.17.42.1 3306 Ncat: Version 6.40 ( http://nmap.org/ncat ) Ncat: Connected to 172.17.42.1:3306.

R 5.5.44-MariaDB?acL3YF31?X?FWbiiTIO2Kd6mysql\_native\_password Ctrl-C

# <span id="page-46-0"></span>**4.3. TIPS FOR THIS CONTAINER**

Here are some tips to help you use the Web Server container:

- **Adding your own database:** You can include your own MariaDB content by copying your database file to the build directory and changing the name of the database file from gss\_db.sql to the name of your database (in several places in the Dockerfile file).
- **Orchestrate containers:** A better way to manage this container with other containers is to use Kubernetes to orchestrate them into pods.

### <span id="page-46-1"></span>**4.4. ATTACHMENTS**

• Tar file containing [gss\\_db.sql](files/mariadb_cont_2.tgz) database and Dockerfile files for MariaDB container